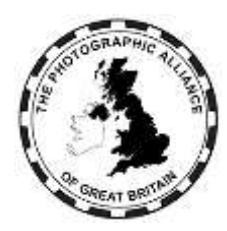

The Photographic Alliance of Great Britain

## **Managing JPEG File Size**

## **Guidance for Entrants**

The PAGB Central Entries System sets a limit of 2MB (2048KB) when uploading each image file as part of an entry. This guidance shows how entrants can manage image files to meet that limit, and applies for image files up to the UXGA specification ie, where the maximum image size is 1600x1200 pixels..

Image files are always required to be saved in JPEG format, with a file type of '.jpg'. When saving a JPEG file, the user will be offered a quality setting option either as a number (maximum 12), or a percentage. The saving/exporting software may display a file size as the quality setting is adjusted. This size refers to the image content and is not a reliable guide to the final JPEG file size.

## **For JPEG image files due to be uploaded to the PAGB Central Entries System, the quality setting when saving (Photoshop) or exporting (Lightroom) should be 10 (of 12), or 80%. Although not the maximum, this setting is entirely suitable for projection use.**

## **Special Cases:**

- 1. Images with detailed content compress less well. If the final JPEG file size slightly exceeds 2MB, the preferred solution is to re-save or re-export the file at the lower quality setting of 9 (of 12), or 75%.
- 2. JPEG files contain information about the colour space of the image. Having the image in the colour space of a proprietary printer paper can add up to 2MB to the file size. All entries are required to be in the sRGB colour space. Converting the image before saving or exporting will remove this excess.
- 3. As images are processed, a record of the changes may be included within the JPEG file in a format called XMP. XMP data is not needed within the PAGB system, but for most files, the amount of XMP data does not have to be considered. Occasionally the amount of XMP data will cause the file size limit to be greatly exceeded, and the XMP data will have to be removed.
	- a. An easy way to remove XMP data is to save or export the JPEG file using the Save for Web method. Save for Web may be replaced, and the Quick Export method is an alternative. Other alternatives depend on the exact software being used.
	- b. Look for metadata option settings which avoid saving or exporting 'All' metadata, or which specifically exclude XMP metadata..

NOTE: Image files for the PAGB masters of print Exhibition are required at 2400 pixels on the long side. The upload limit for these files only is 3MB. The same principle of limiting the image quality setting applies.